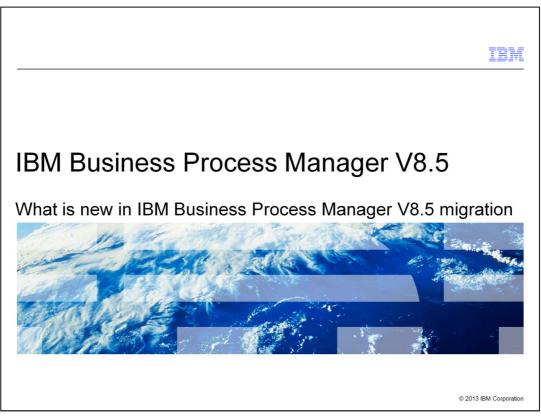

This presentation introduces different migration patterns in IBM Business Process Manager V8.5.

| ■ G | ble of contents                                                                                                    |                                                                                                    |                      |  |  |  |  |  |
|-----|----------------------------------------------------------------------------------------------------|----------------------------------------------------------------------------------------------------|----------------------|--|--|--|--|--|
|     |                                                                                                    |                                                                                                    |                      |  |  |  |  |  |
|     | <ul> <li>Goals of this presentation         <ul> <li>Changes to Migration in IBM Business Process Manager V8.5</li> <li>Simplify - Reduce number of steps to success</li> <li>Consolidate - Standard and Advanced follow similar pattern</li> </ul> </li> </ul> |                                                                                                    |                      |  |  |  |  |  |
|     | Migration Patterns                                                                                                    | <ul> <li>WebSphere Lombardi Edition 7.1/Business Process I<br/>7.5/8.0 to IBM Business Process Manager V8.5 Std at</li> <li>WebSphere Process Server 7.1 to IBM Business Pro<br/>Manager V8.5 Adv and Adv Only</li> <li>Business Process Manager 7.5/8.0 to IBM Business<br/>Manager V8.5 Adv</li> </ul> | nd Adv<br>cess       |  |  |  |  |  |
|     | Migration Steps                                                                                                    | <ul> <li>Advanced migration aligns with Standard migration p</li> <li>Removal of complex Profile Migration pattern</li> </ul>                                                                                                    | pattern              |  |  |  |  |  |
| 2   |                                                                                                    | ess Process Manager V8.5 Migration ©                                                                                                    | 2013 IBM Corporation |  |  |  |  |  |

This presentation covers the migration enhancements of IBM Business Process Manager V8.5 installation, configuration, and migration topic. In this topic, the goal here is to simplify the number of migration steps required to be successful. The migration pattern is consolidated to align for both IBM Business Process Manager Standard and Advanced and to remove complex profile migration pattern.

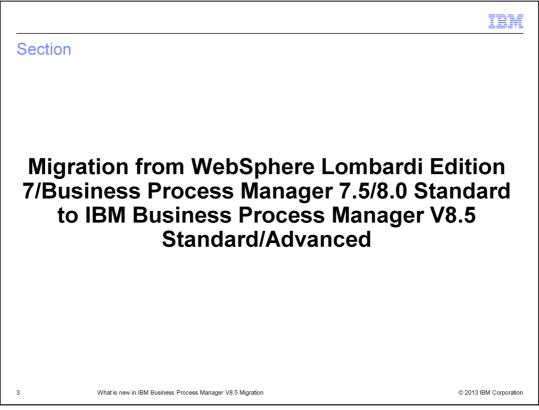

This section describes migration pattern from WebSphere Lombardi Edition 7.1/7.2, Business Process Manager 7.5, 8.0 Standard to IBM Business Process Manager V8.5 Standard/Advanced

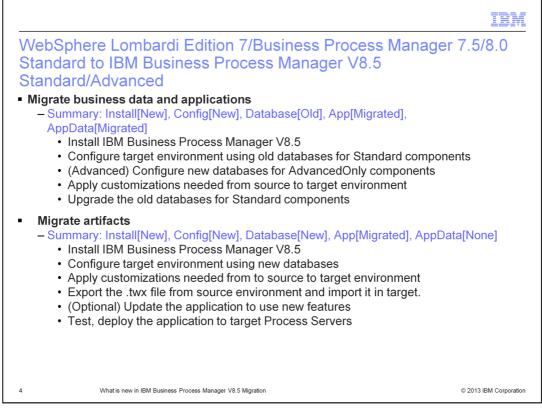

This is the migration pattern of WebSphere Lombardi Edition version 7 and IBM Business Process Manager versions 7.5 and 8.0 Standard to IBM Business Process Manager version 8.5. There are two main approaches for migrating from the Standard version of the earlier product to the Standard and Advanced versions of IBM Business Process Manager version 8.5. You can migrate business data and applications, or you can migrate artifacts.

The option to migrate data and applications carries forward only the database from the previous version--no other configuration is carried forward, and the configuration for the target environment is all new and must be done from scratch. The option for artifact migration does not allow historical data to be carried forward—it is a brand new database configuration.

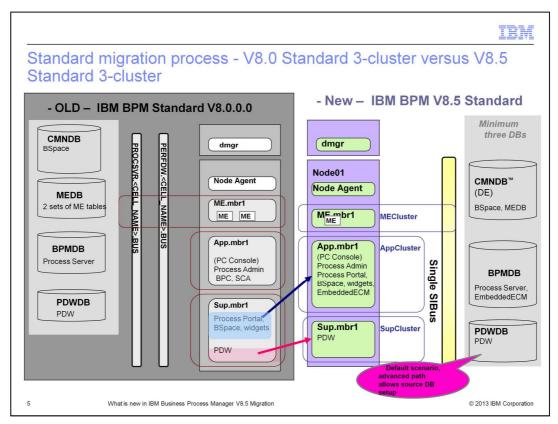

This slide shows a version 8.0 Standard configuration as the migration source and a version 8.5 Standard configuration as the target. The version 8.5 target configuration shown here is a simplified default configuration, but you can use advanced configuration to create the same set of database configurations in the target as in the source.

Notice the components that have moved. The Process Portal and Business Space have moved to the App cluster in the target from the support cluster in the source. Also, the service integration bus is a single bus in the target. In version 8.5, by default, a single bus is configured, rather than multiple buses.

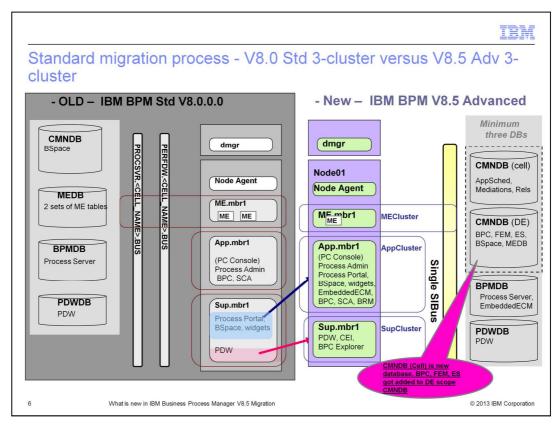

This slide shows a version 8.0 Standard configuration as the migration source and a version 8.5 Advanced configuration as the target. The default configuration for version 8.5 Advanced uses one database CMNDB with the corresponding database schemas (CellOnlyDB and SharedDB) and assigned components. The CellOnlyDB schema contains the database objects for the Application scheduler (AppSched), Mediations (Meds), Relationship manager (Rels), and Enterprise Service Bus Logger Mediation (ESBLogMed) components.

The SharedDB schema, which is also a part of the CMNDB database, contains the database objects for the Messaging (MEDB), CommonDB, BusinessSpace (BSpace), and Business Process Choreographer (BPC) components.

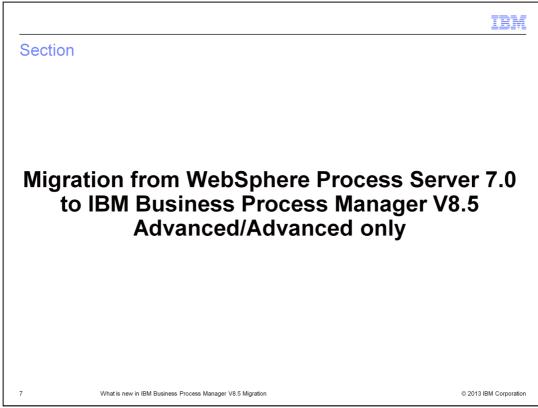

This section describes migration pattern from WebSphere Process Server 7.0 to IBM Business Process Manager V8.5 Advanced or Advanced Only.

|                                                                                                    | IBM                    |
|----------------------------------------------------------------------------------------------------|------------------------|
| WebSphere Process Server 7.0 to IBM Business Process Ma<br>V8.5 Advanced/Advanced Only                                                                                                    | inager                 |
| <ul> <li>Migrate business data and applications         <ul> <li>Summary: Install[New], Config[New], Database[Old], App[Migrated], AppData[N</li> <li>Install IBM Business Process Manager V8.5</li> <li>Configure target environment using old databases for AdvancedOnly comp</li> <li>(Advanced) Configure new databases for Standard components</li> <li>Migrate the applications, SIB Messages, security tokens to target environment</li> <li>Upgrade the old databases for AdvancedOnly components</li> </ul> </li> </ul>                                                                                            | onents                 |
| <ul> <li>Migrate artifacts         <ul> <li>Summary: Install[New], Config[New], Database[New], App[Migrated], AppDatal</li> <li>Install IBM Business Process Manager V8.5</li> <li>Configure target environment using new databases</li> <li>Import previous version WebSphere Integration Developer workspace to IB<br/>Integration Developer (IID) V8.5</li> <li>(Optional) Update the application to use new features</li> <li>(Optional) Advanced target environment can use Process Designer to add<br/>features</li> <li>Test, deploy the application to target Process Servers/Process Center</li> </ul> </li> </ul> | M                      |
| 8 What is new in IBM Business Process Manager V8.5 Migration ©                                                                                                    | ∋ 2013 IBM Corporation |

Migration of WebSphere Process Server (WPS) version 7 to IBM Business Process Manager version 8.5.

WebSphere Process Server customers can move to either an Advanced or Advanced-only deployment environment in IBM Business Process Manager version 8.5. The Advanced-only option was not present in versions earlier than 8.5. The Advanced-only option configures only WebSphere Process Server functionality, such as BPC and SCA. It does not include WebSphere Lombardi Edition (WLE) related features.

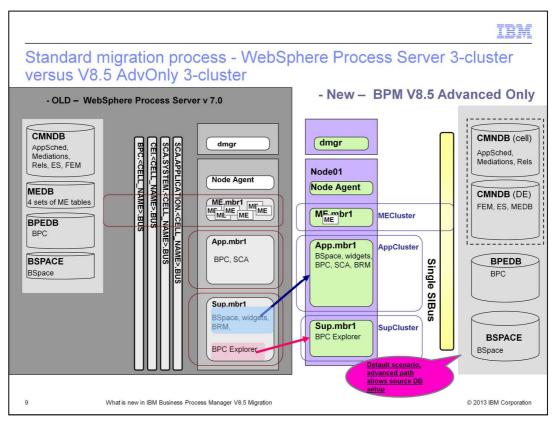

This slide shows a WebSphere Process Server V7.0 configuration as the migration source and a version 8.5 Advanced Only configuration as the target. As mentioned in the previous slide, you can create an Advanced-only Process Server deployment environment if you only want function that is equivalent to WebSphere® Process Server or WebSphere Enterprise Service Bus. In this case, the advanced path allows source database setup for advanced only.

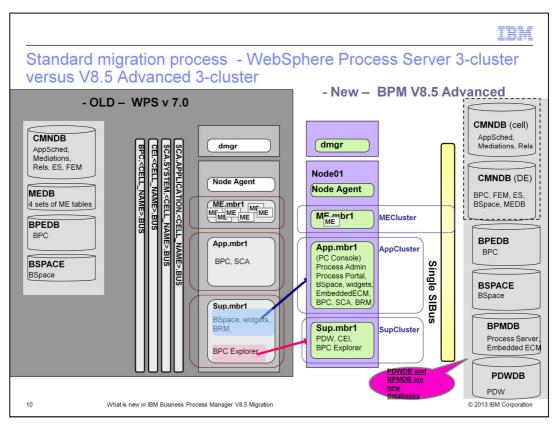

This slide shows a WebSphere Process Server V7.0 configuration as the migration source and a version 8.5 Advanced configuration as the target. Notice the two new databases, PWDDB and BPMDB which are required for the Advanced version.

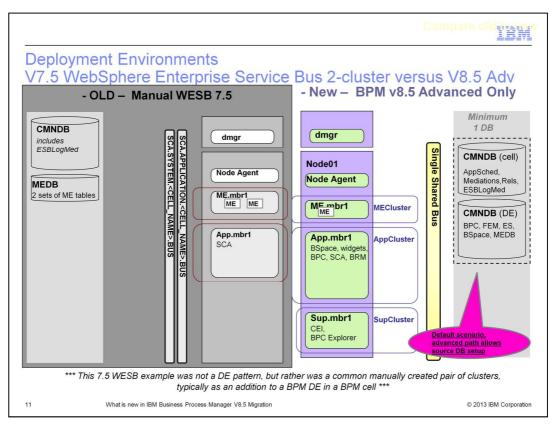

In this scenario, there is no WebSphere Enterprise Service Bus (WESB) option in IBM Business Process Manager version 8.5. Therefore, WebSphere Enterprise Service Bus users need to move to the Advanced-only or the Advanced option in version 8.5.

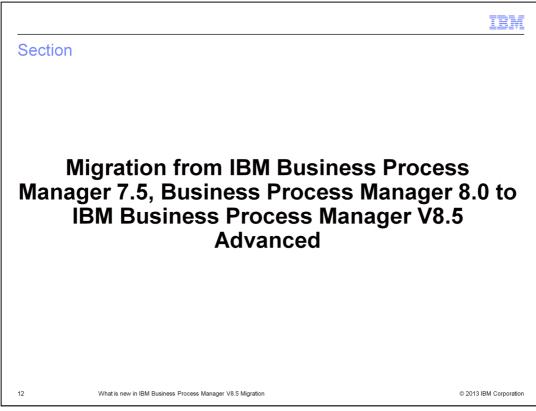

This section describes migration patterns from IBM Business Process Manager 7.5.x, Business Process Manager 8.0 to IBM Business Process Manager V8.5 Advanced.

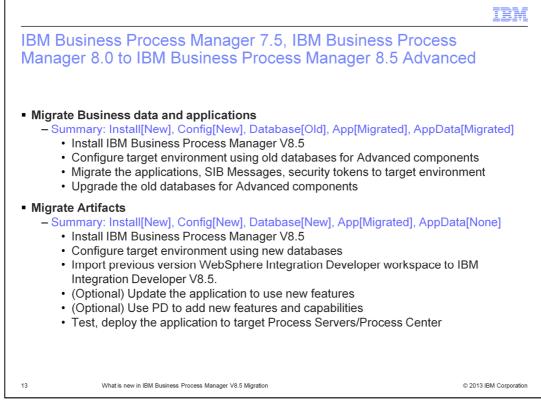

These are high level migration steps showing migration of Business Process Manager 7.5, 8.0 to IBM Business Process Manager version 8.5. These steps are similar to the steps in the previous slide.

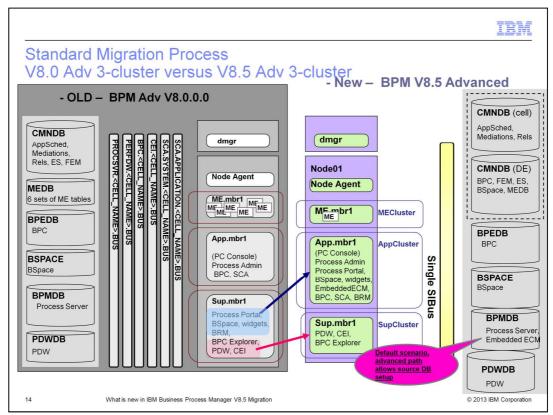

This slide shows a Business Process Manager 7.5/8.0 configuration as the migration source and a version 8.5 Advanced configuration as the target.

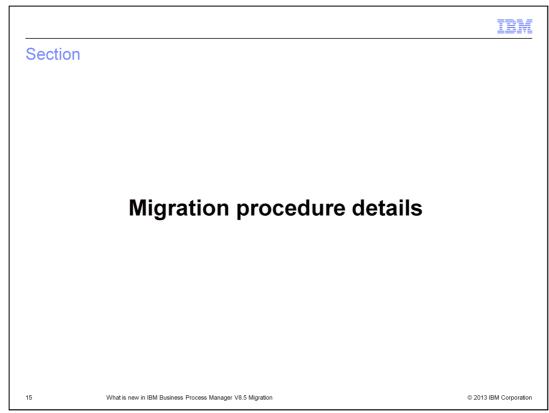

This section describes migration procedure steps in detail.

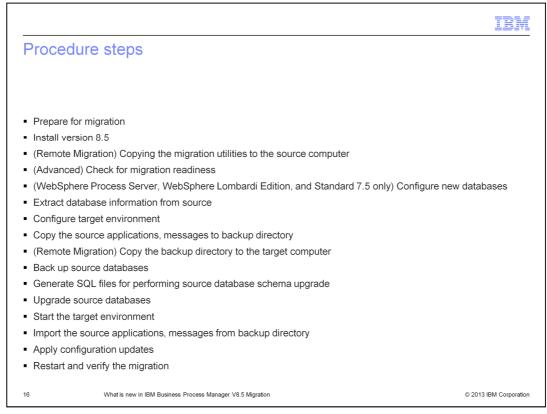

This slide lists the tasks that typically take place during a migration. The slides that follow in this presentation describe the tools and procedures you use for accomplishing these tasks. The steps marked for "Remote Migration" are for migrations in which you are moving to different hardware and not configuring the new environment on the same set of machines.

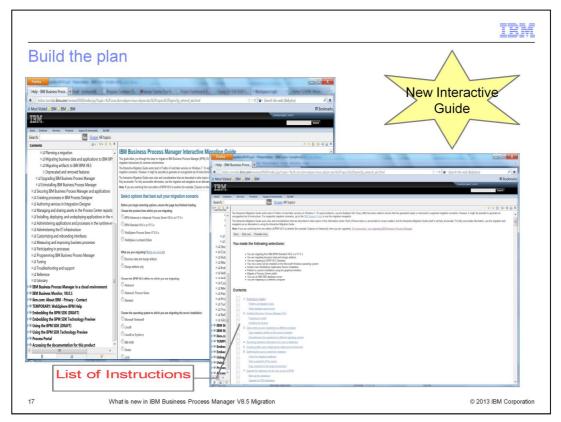

An Interactive Migration Guide is available for IBM Business Process Manager version 8.5. You can access the guide at the Information Center for IBM Business Process Manager, V8.5.

The Interactive Migration Guide works in the same manner as the Interactive Installation and Configuration Guide that was available in version 8.0. Based on input that you provide regarding the source product type and the database and target deployment environment types, the guide generates a customized set of step-by-step instructions for the migration tasks that you need to complete for your specific environment.

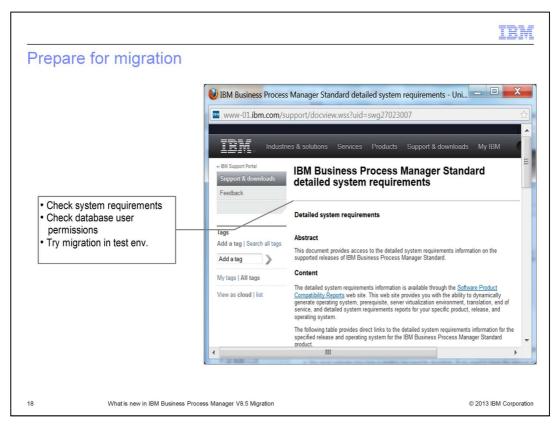

Before you begin the migration, check to be sure that your site meets the IBM Business Process Manager detailed system requirements and that you have the correct database setup. In some cases, the database might need to be upgraded if the previous version is no longer supported.

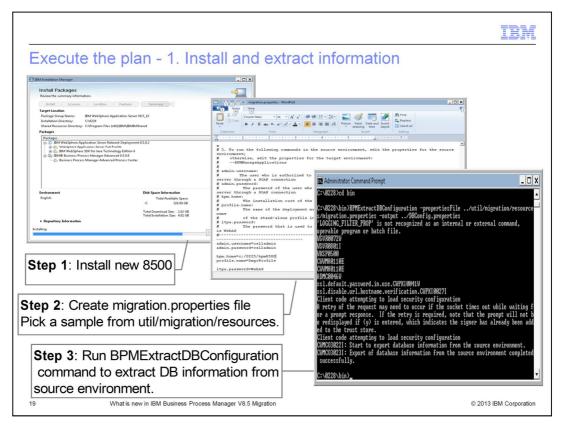

This slide shows the first steps in executing the plan by installing and extracting information. Install your new IBM Business Process Manager version 8.5 product, create a migration.properties file, and run the BPMExtractDBConfiguration command. The BPMExtractDBConfiguration command is a migration command that is new for version 8.5. This command uses a properties file that has information about source and target environment locations/types. The command extracts the database configuration from the source version into a output name-value properties file. The properties file is used when you configure the target environment to map the database configuration properties.

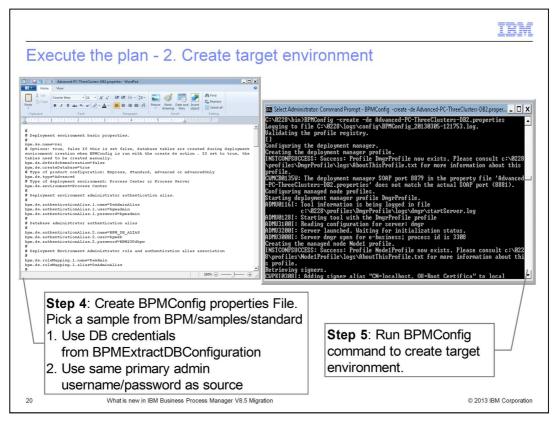

The next step is to start the plan by creating the target environment. First, create a BPMConfig properties file, and then use the BPMConfig command, as described in the Configuration portion of this presentation, to configure the target migration environment. Refer to the instructions on the sample files provided in

INSTALL/BPM/samples/config/migration folder for your specific scenario. The sample file instructions explain in detail which database configuration maps to which one in the target BPMConfig properties file. The file that you generate with the BPMExtractDBConfiguration command is used as a reference to configure the target BPMConfig properties file.

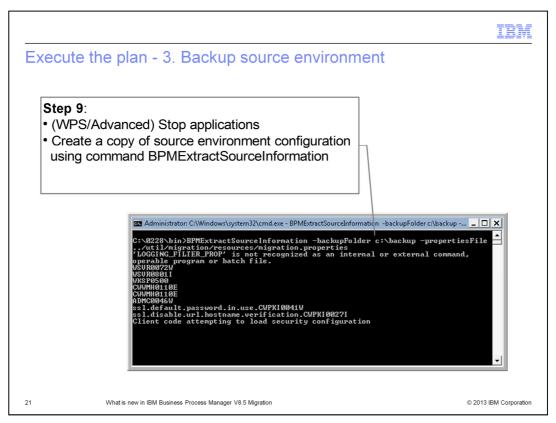

After creating the target environment, it is necessary to backup the source environment. The BPMExtractSourceInformation command uses the same migration.properties file that was used for the BPMExtractDBConfiguration command. It extracts the needed SIB messages from SIB queues and any business level applications (BLA) or applications that have to be carried forward to the target environment. The applications are carried forward only for WebSphere Process Server or IBM Business Process Manager Advanced source environments. The IBM Business Process Manager Standard environment does not have any such applications.

The BPMExtractSourceInformation command copies performance and security configuration that is used when you configure the target environment.

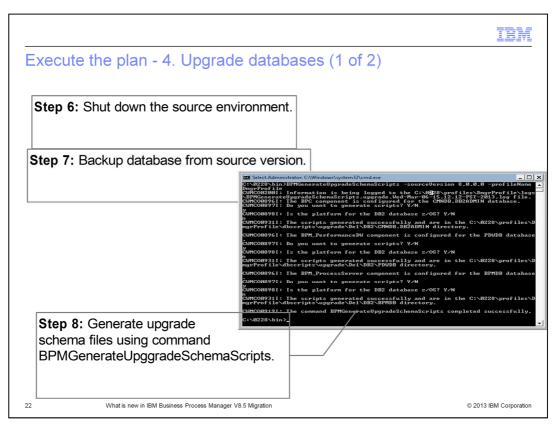

Continue with the migration plan, the next step is to upgrade the databases. First, shut down the source environment and then backup the database from the source version. Then, the BPMGenerateUpgradeSchemaScripts command generates specialized scripts for a specific migration path. It uses the source product type and version to identify the exact set of database changes that must be made to the source database to bring it up to the version 8.5 level.

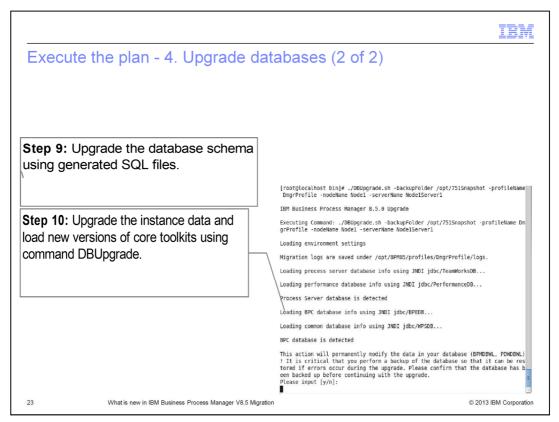

Another database upgrade is to upgrade both database schema using generated SQL files and component databases using individual scripts for components like BPC, Business Space and IBM Business Process Manager Process Server.

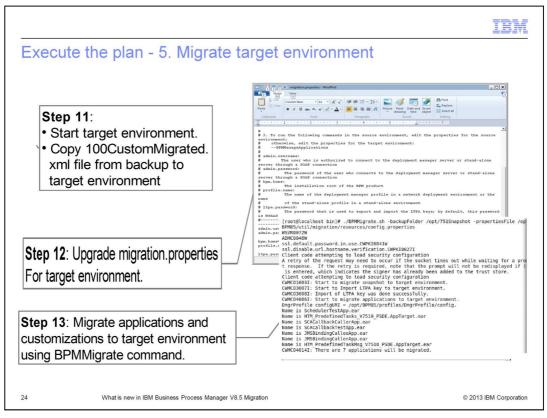

Now it is time to migrate the target environment. Start the target environment and copy the 100Custom.xml file from the backup to the target environment. Prepare the migration properties file for the target environment and run the BPMMigrate command, which migrates the applications for WebSphere Process Server style components, takes care of initializing security related configuration and then applies customizations from the 100Custom.xml file.

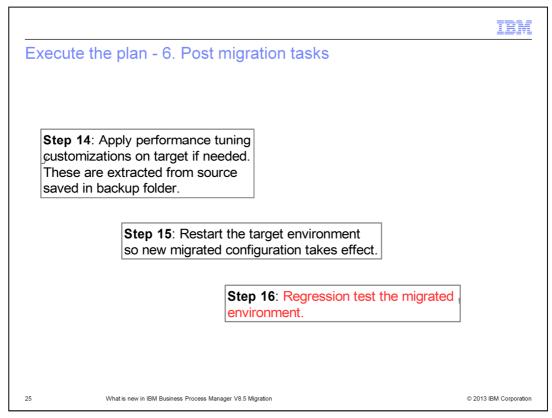

Once you have successfully migrated the target environment, your migration is now complete. You can optionally apply performance tuning customizations such as JVM tuning configuration, connection pool settings, and so on, on the target as needed. These are extracted from the source saved in the backup folder. Restart the target environment so the new migrated configuration takes effect. Your objective is to create a migration environment that is as close to the production environment as possible. Make sure in regression testing that all the migrated applications continue to work successfully.

|                                                                                                    | IBM                    |
|----------------------------------------------------------------------------------------------------|------------------------|
| Troubleshooting                                                                                                    |                        |
|                                                                                                    |                        |
| <ul> <li>BPMCreateRemoteMigrationUtilities         <ul> <li>Log messages printed on command line</li> </ul> </li> </ul>                                                                                                    |                        |
| <ul> <li>BPMManageApplications, BPMExtractDBConfiguration</li> </ul>                                                                                                    |                        |
| <ul> <li>Same machine <install_root>/logs/migration         <ul> <li>Remote <remotemigrationutildir>/logs/manageProfiles</remotemigrationutildir></li> </ul> </install_root></li> </ul>                                                                                                    |                        |
| <ul> <li>BPMExtractSourceInformation         <ul> <li>-backupFolder specified <backup_folder>/logs</backup_folder></li> <li>ELSE</li> <li>Same machine <install_root>/logs/migration</install_root></li> <li>Remote <remotemigrationutildir>/logs/manageProfiles</remotemigrationutildir></li> </ul> </li> </ul> |                        |
| <ul> <li>BPMGenerateUpgradeSchemaScripts, DBUpgrade         <ul> <li><profile_root>/logs</profile_root></li> </ul> </li> </ul>                                                                                                    |                        |
| <ul> <li>BPMMigrate         <ul> <li><backup_folder>/logs</backup_folder></li> </ul> </li> </ul>                                                                                                    |                        |
| 26 What is new in IBM Business Process Manager V8.5 Migration                                                                                                    | © 2013 IBM Corporation |

Here is a slide providing details on some of the troubleshooting tips that you can find during the migration.

|         |                                                            | IBM                    |  |  |  |  |
|---------|------------------------------------------------------------|------------------------|--|--|--|--|
| Section |                                                            |                        |  |  |  |  |
|         |                                                            |                        |  |  |  |  |
|         |                                                            |                        |  |  |  |  |
|         |                                                            |                        |  |  |  |  |
|         |                                                            |                        |  |  |  |  |
|         | Summary                                                    |                        |  |  |  |  |
|         |                                                            |                        |  |  |  |  |
|         |                                                            |                        |  |  |  |  |
|         |                                                            |                        |  |  |  |  |
|         |                                                            |                        |  |  |  |  |
|         |                                                            |                        |  |  |  |  |
| 27      | What is new in IBM Business Process Manager V8.5 Migration | © 2013 IBM Corporation |  |  |  |  |

This section provides a summary about what is new in IBM Business Process Manager V8.5 migration.

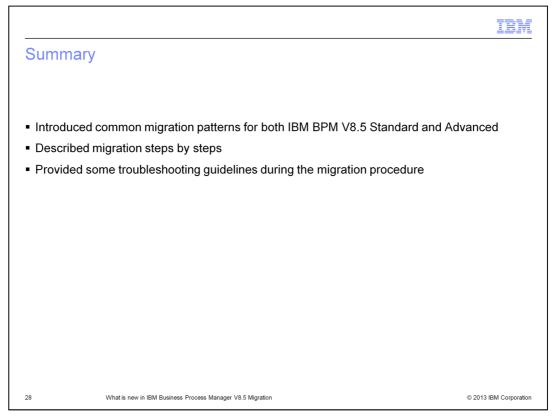

In summary, you have been introduced to and learned about common migration patterns and how it can be used to migrate to IBM Business Process Manager V8.5 Standard and Advanced. You also learned about typical migration steps that typically takes place during migration. Last but not least, you have learned some troubleshooting tips to consider during the migration procedure.

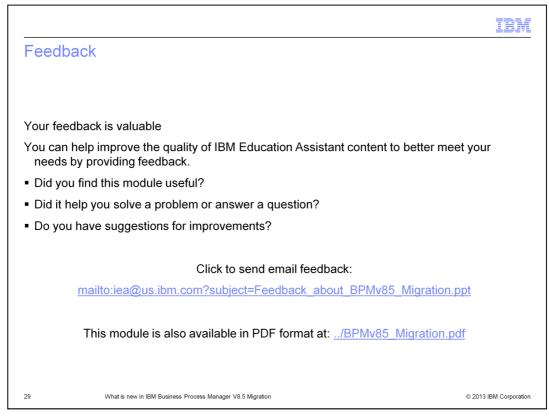

You can help improve the quality of IBM Education Assistant content by providing feedback.

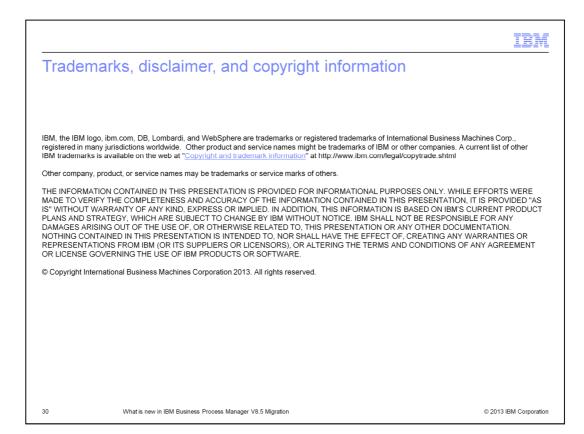